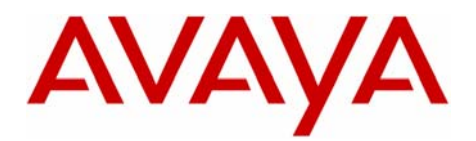

Octel 200/300

Message Server

# **Configuration Note 6111-** Ver. M (02/07) **AVAYA Definity G3 / CM QSIG** *(for EMEA or USA)*

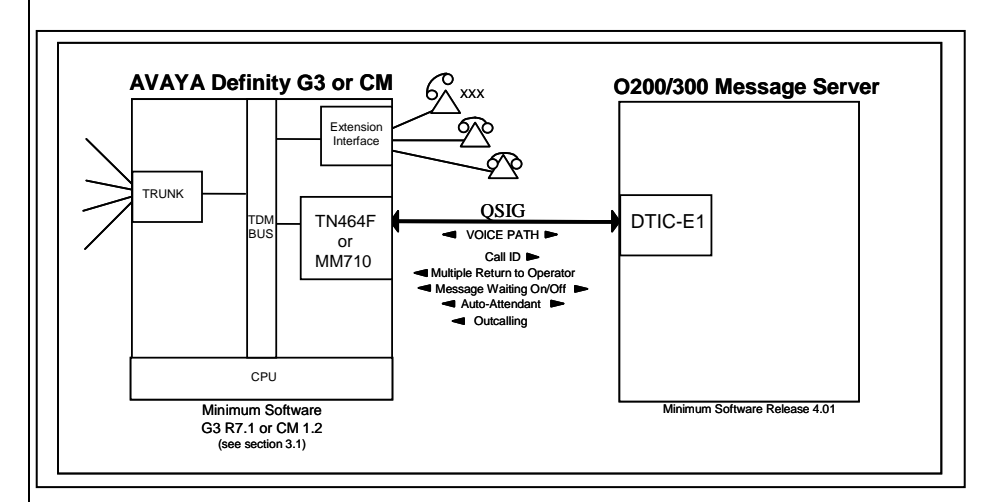

## **1.0 METHOD OF INTEGRATION**

With QSIG integration, one digital pathway between the PBX and the Octel Voice Server transmits both call information and voice communications. The pathway is provided by a 2 Megabit digital link that provides 32 channels that connect to the DTIC-E1 card. Two of the channels are reserved for synchronization and signaling with the other 30 channels available for voice. The DTIC-E1 card connects directly to the PBX using a QSIG link that makes the Octel Voice Server appear as another PBX on the network. Within one of the reserved channels, routing information is sent so that the destination PBX has information regarding the source of the call and the reason for its arrival. The Octel Voice Server receiving a call now knows what mailbox to direct the call to and can see from the supplementary code who is calling and the reason why the call was delivered to the Voice Server. Message-waiting indication is set and canceled using a supplementary service. Voice is carried through the system in its digital format. This removes the need to convert speech from analog to digital to store it on the disk, and then back to analog to replay it.

## **2.0 OCTEL ORDERING INFORMATION**

- DTIC-E1 hardware kit (P/N 23-DTIC-QSIG)
- Minimum of Serenade 4.0.0-2 Software Required
- DSP licenses as required.

Disclaimer: Configuration Notes are designed to be a general guide reflecting AVAYA Inc.'s experience configuring its systems. These notes cannot anticipate every configuration possibility given the inherent variations in all hardware and software products.<br>Please understand that you may experience a problem not detailed in a Configuration Note. I omissions contained herein.

**With QSIG, one digital pathway between the PBX and the Octel system transmits both call information and voice communications** 

**Octel requirements** 

**PBX hardware requirements** 

**PBX software requirements** 

**Supported integration features** 

## **3.0 PBX HARDWARE REQUIREMENTS**

- TN464C/D/E/F circuit packs, one per DTIC-E1
- MM710 T1/E1 Media Module

## **3.1 PBX SOFTWARE REQUIREMENTS**

• Minimum Supported Software: G3V7.1

NOTE: G3V7.1 is the minimum release level for a single voice mail to G3 integration. If this is to support a PBX networked environment, you will need a minimum release of 10.1.

If CM minimum release CM1.2

- The following is a list of PBX software required by QSIG.
- ISDN-PRI
- Private Networking
- Basic Call Setup
- Basic Supplementary Services
- Supplementary Services with Rerouting

## **4.0 SUPPORTED FEATURES**

- Station Call forward to personal greeting
	- all calls
	- ring-no-answer
	- do-not-disturb
	- busy
	- System Call forward to personal greeting all calls
	- ring-no-answer
	- busy
- Message waiting notification
	- LED
	- Stutter dial tone
- Automated attendant (supervised transfers only)
- Outcalling
- Multiple-return-to-operator
- Direct call (Quick Logon)
	- Reply to messages left in telephone answering mode

## **5.0 CONFIGURING THE AVAYA DEFINITY G3 TO INTEGRATE**

The screens shown in this section are taken from an AVAYA Definity G3 administration terminal. **Boldface** fields indicate where required information must be entered. Some parameters may not appear on all software releases. Below is an example of configuration forms required for QSIG integration.

 Make sure all the required software features are enabled on the PBX. This can be done by accessing the System Parameters Customer Options form. Below is an example of that form, with the required features in **boldface**.

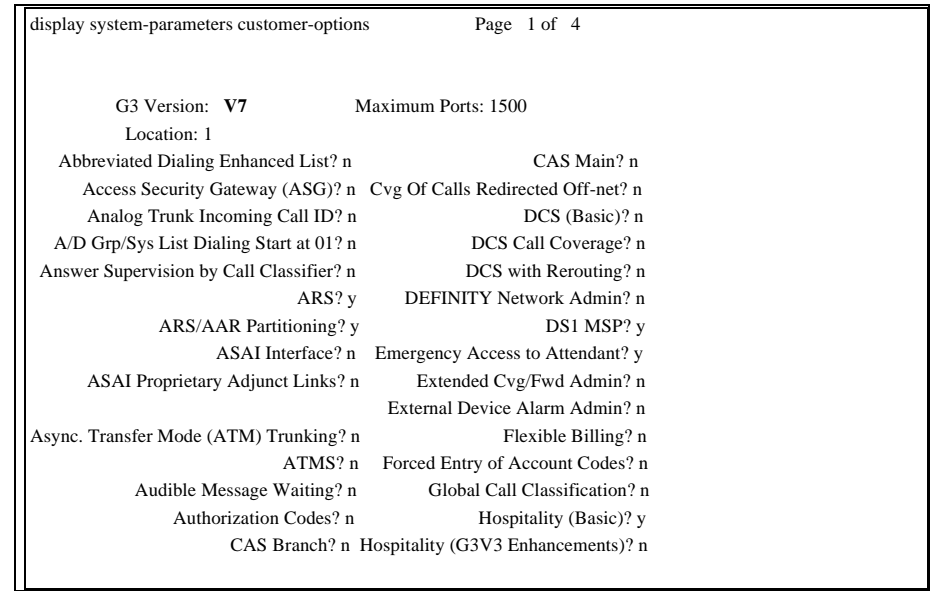

Check G3 Software Version.

In this example it is V7

## Shows if the required software features such as ISDN-PRI, Private Networking, etc. as listed in Section 3.1 are set to "y".

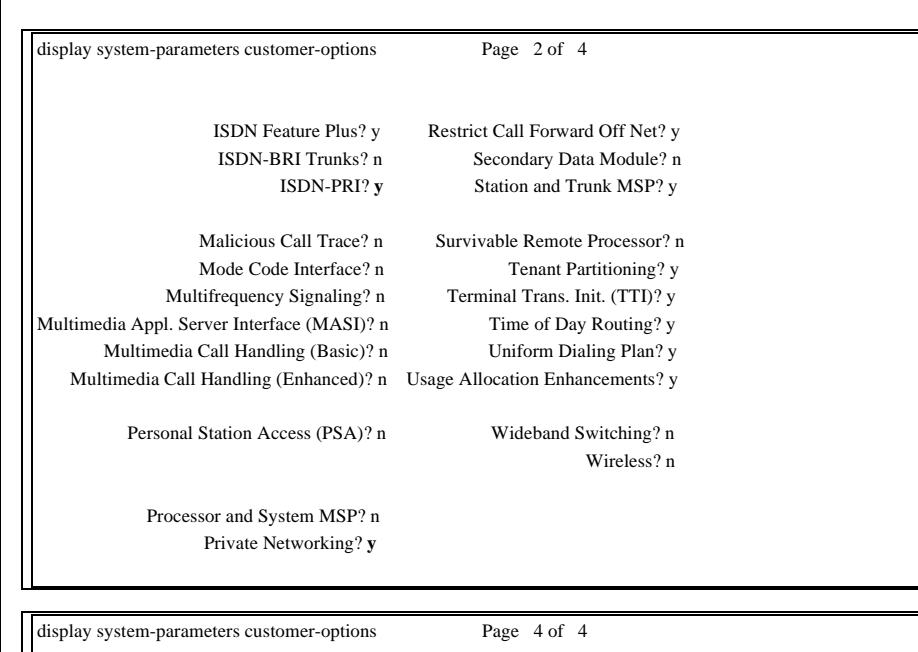

 Basic Call Setup? **y** Basic Supplementary Services? **y** Interworking with DCS? n Supplementary Services with Rerouting? **y** Value-Added Lucent (VALU)? y

 Install the TN464F circuit packs, making sure they are "strapped" for 32-channel operation (E-1).

Verify they are strapped for 75 or 120 ohms, depending upon the cabling used.

Configure the DS1 circuits as follows:

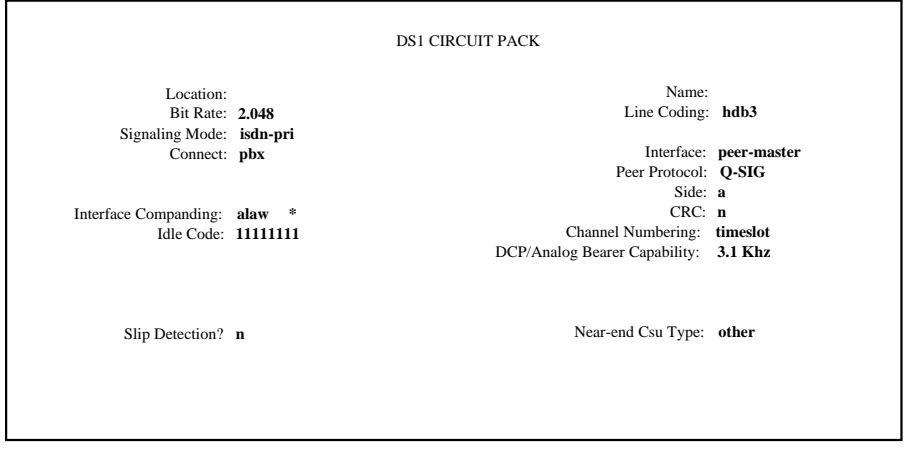

AVAYA Definity G3 (QSIG) *Confidential* 4

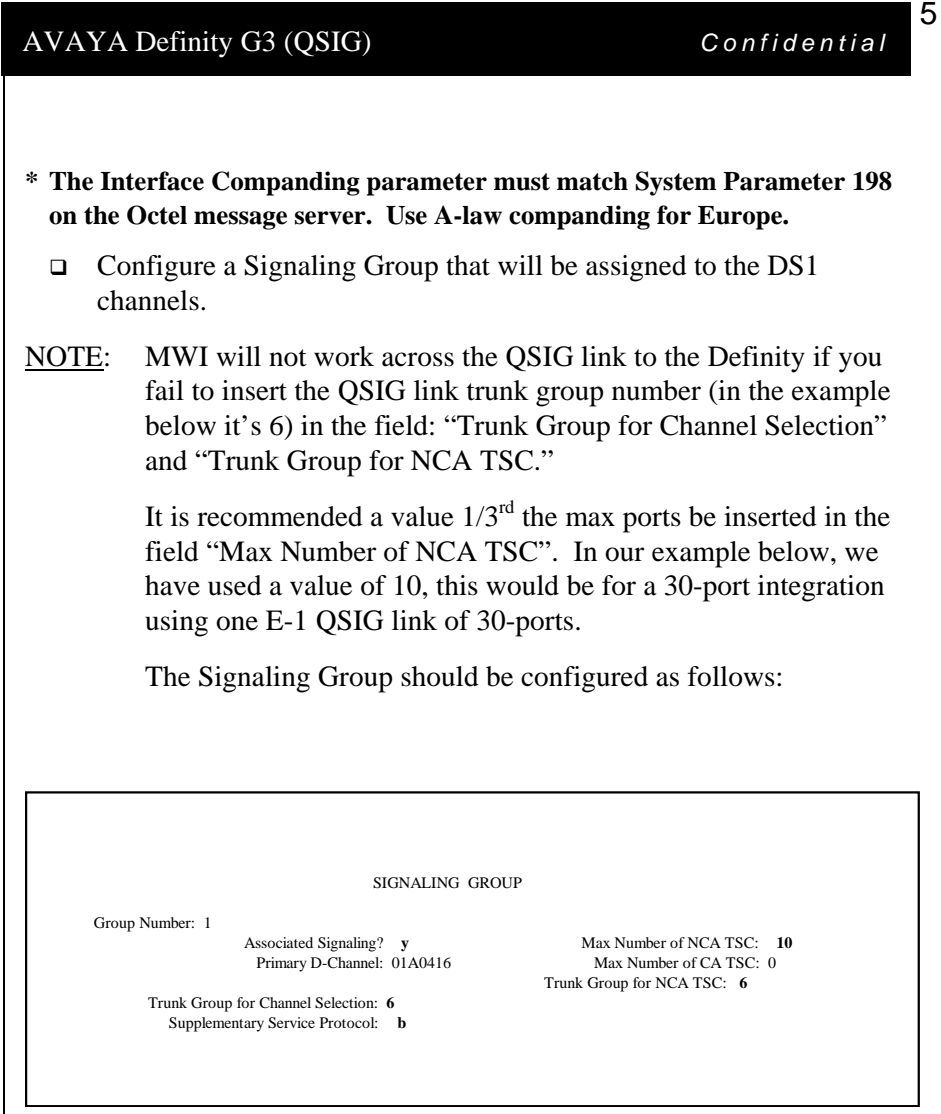

 Create a trunk group, and assign all the newly created DS1 channels to it. If the Octel 200/300 will be configured to perform outcalls, insure that the COR (Class of Restriction) assigned to this trunk group allows for outside trunk access. The trunk group must be configured as follows:

## AVAYA Definity G3 (QSIG) *Confidential*

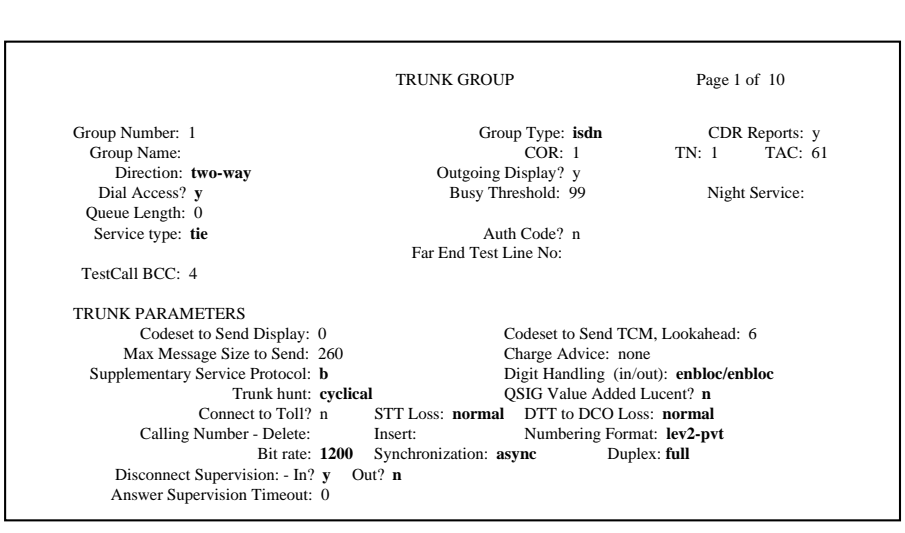

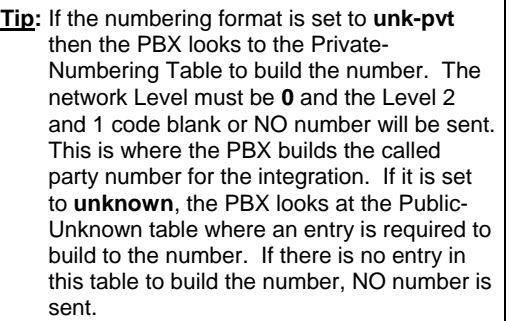

**See** *Change the ISDN Numbering* **screen on next page**

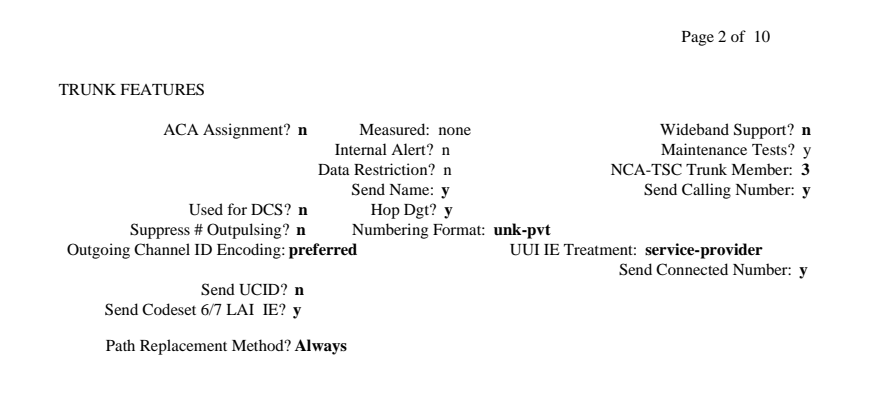

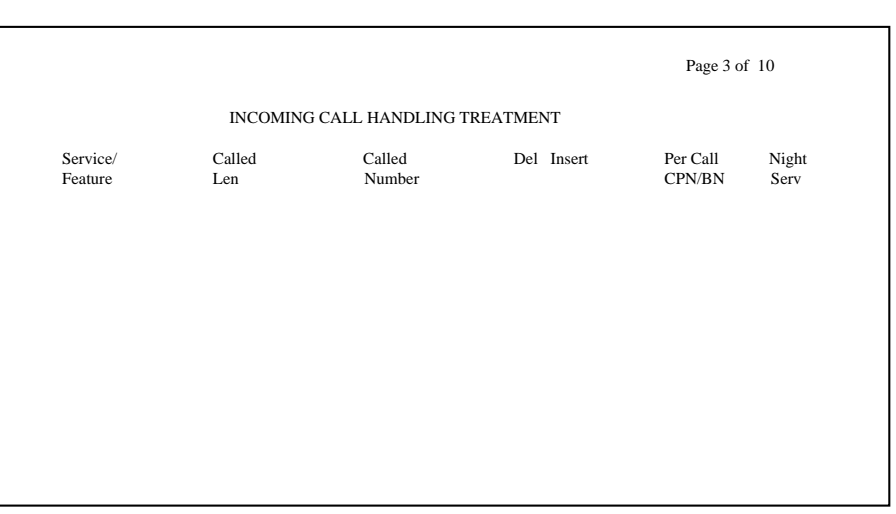

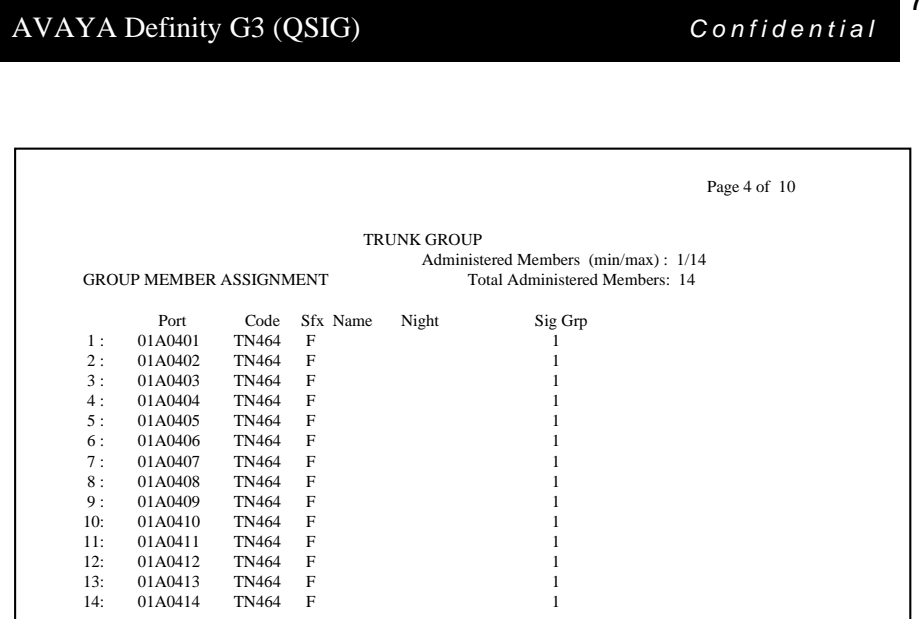

 $\overline{7}$ 

 Change the ISDN Numbering - Private Network form so as to configure the PBX for the proper Network Level to be used. Below is a copy of the ISDN Numbering - Private Network form with the required field in **boldface**.

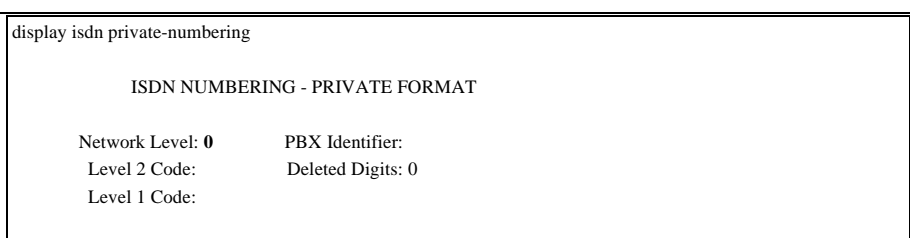

 Create a Route Pattern for the trunk group that was previously created for the DS1 channels. The Route Pattern must be configured as follows:

## AVAYA Definity G3 (QSIG)

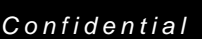

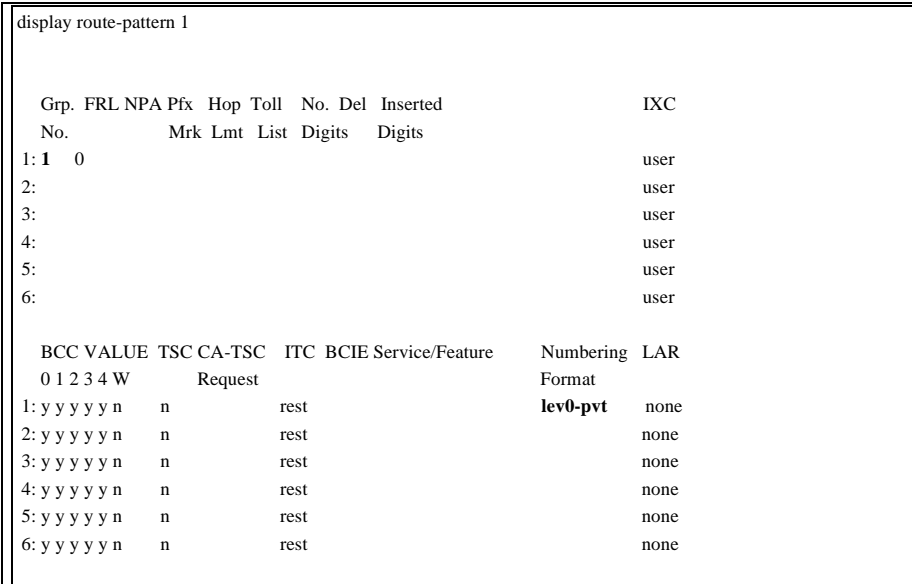

 Within the AAR Digit Analysis Table, create a dialed string that will map calls to the newly created Route Pattern. The dialed string created in the AAR Digit Analysis Table will be used later in the Hunt Group form that will define the Octel Hunt Group. Below is an example of an AAR dialed string in **boldface**.

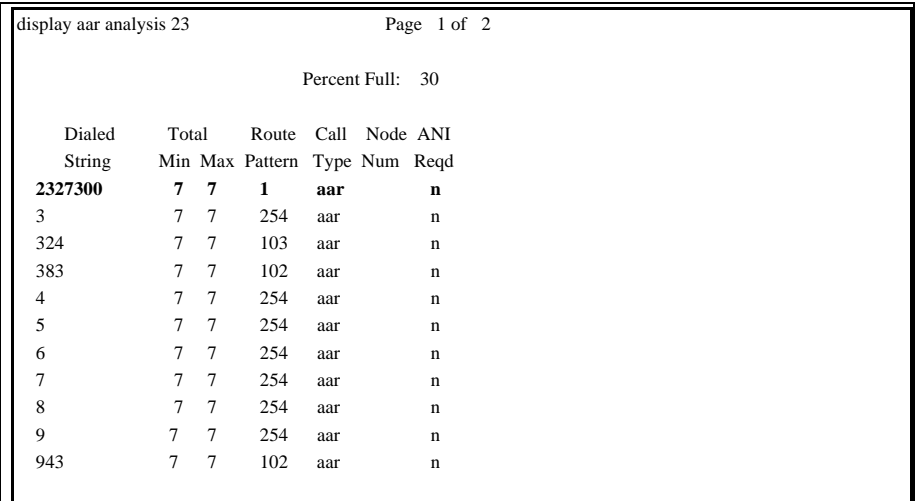

 Within the AAR Digit Conversion Table, create entries that will allow the Octel server to dial internal extensions over the QSIG link. The example below illustrates AAR Digit Conversion patterns used in a PBX configured with 4-digit extensions in the7000-7399 range, 7800 - 7999 range, and 8300-8399 ranges.

#### AVAYA Definity G3 (QSIG)

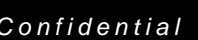

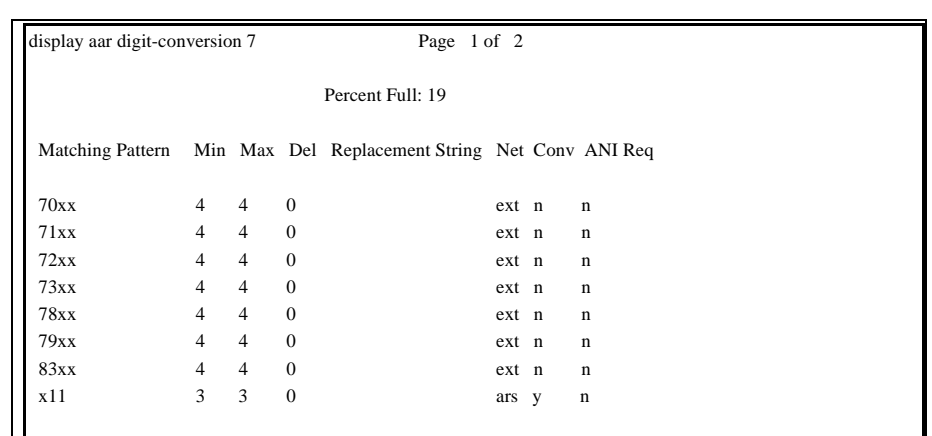

 Configure a Hunt Group to be used as the Call Coverage Point for the Call Coverage Path assigned to the Octel subscribers. This hunt group's extension number is going to be used as the Octel Access Number. Enter the dialed string created previously in the AAR Digit Analysis Table in the "Voice Mail Number" field on page 2 of the Hunt Group form. Also, in the "Routing Digit (e.g. AAR/ARS Access Code)" field of this form, enter your PBX's AAR Access Code as defined on page 1 of the Feature Access Codes form. This hunt group is configured with no members assigned to it, and should be configured as follows:

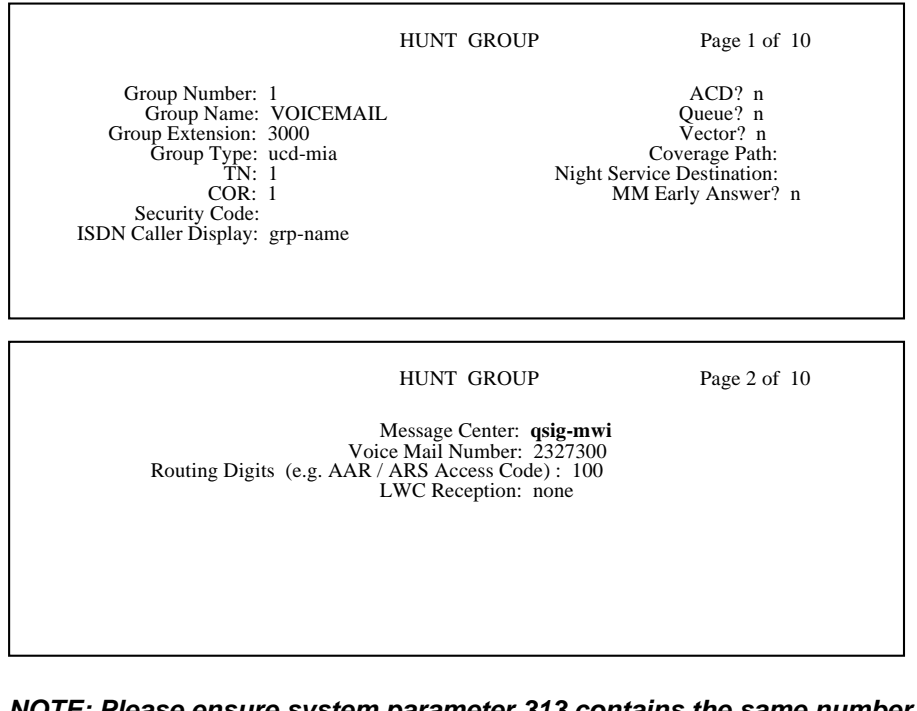

*NOTE: Please ensure system parameter 313 contains the same number as entered for the Voice Mail Number in the Hunt Group page 2. The example above would mean 2327300 is entered in sys par 313.* 

The above information is provided by Avaya Inc. as a guide. See disclaimer on page 1.

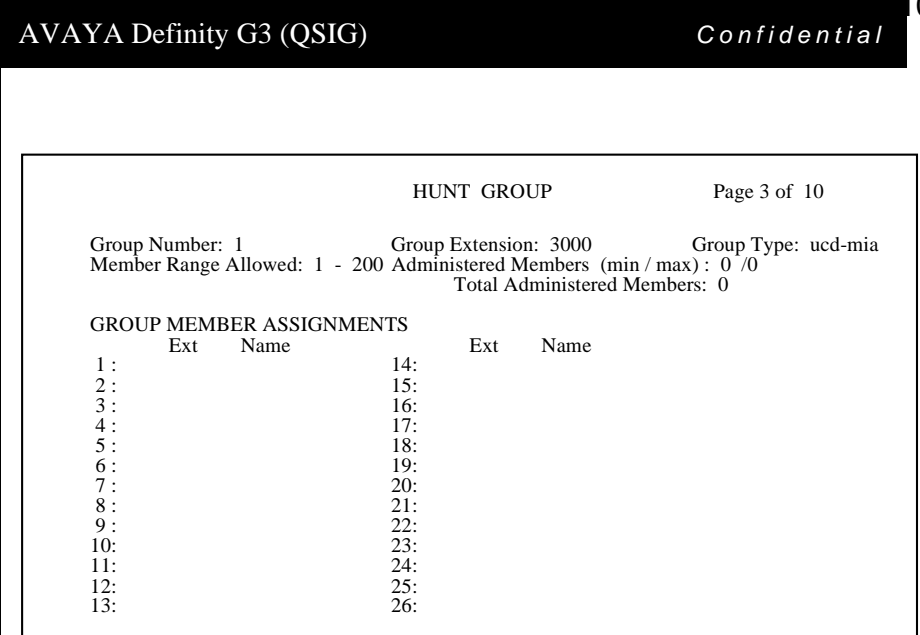

 Access the Feature-Related system parameter form, and assign a phantom endpoint extension for QSIG TSC (Temporary Signaling Connections). Enter any valid, unassigned extension. Below is an example of that form, with the required parameter in **boldface**.

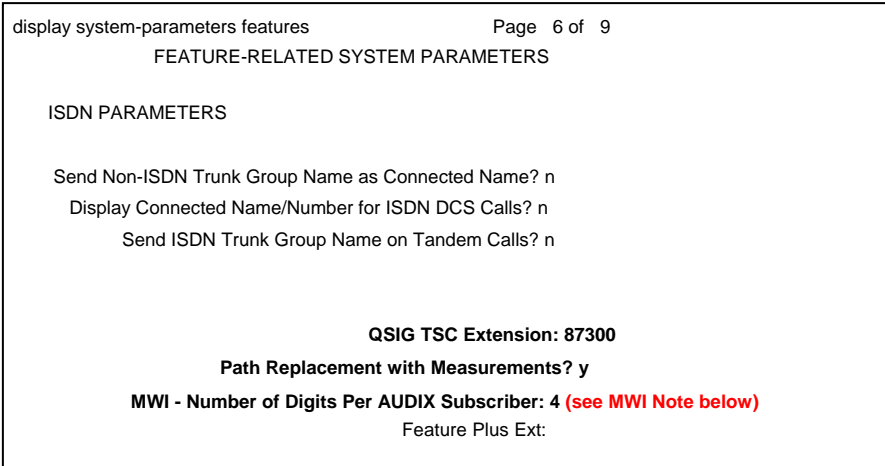

**MWI NOTE**: This parameter must match the number of digits used for mailbox/extension length; otherwise MWI will not work. For **multiple length extensions** leave this field blank. Important: The option to leave this field blank requires Avaya CM 2.1 and later.

- **Note**: As shown above in the *system-parameters features* screen you must have *Path Replacement with Measurements* set to "*y*" or path replacement will not work.
	- Create a Call Coverage Path that will be assigned to the subscribers' stations. This Call Coverage Path will have the Octel Hunt Group as the Call Coverage Point. Below is an example of a Call Coverage Path.

በ

#### AVAYA Definity G3 (QSIG)

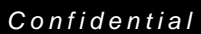

11

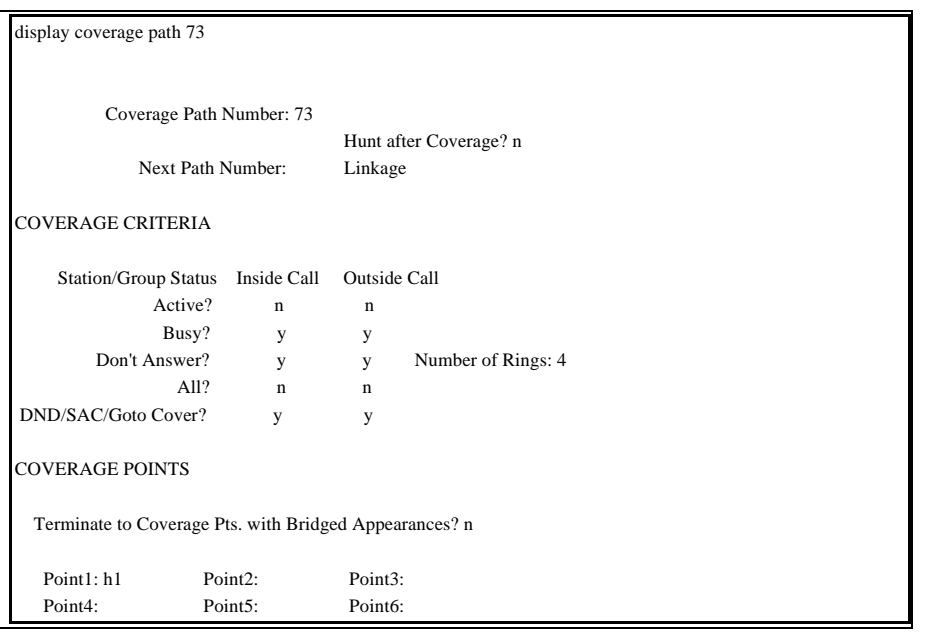

□ Configure the subscribers' stations, assigning the newly created Call Coverage Path to them. Make sure that the "**LWC Reception**" field within the station form is set to "**msa-spe**". Single Line sets should have field "**Message Waiting Indicator**" set to "**led**" or "**neon**", depending on the type of telephone set used. Also, the "**Number of Rings**" field should be set to a minimum of 4 rings, so as to allow Personal Assistance to work properly.

## **6.0 CONFIGURING THE OCTEL SYSTEM**

Configure the following System Parameters for the AVAYA Definity G3 integration:

#### **6.1 SYSTEM PARAMETER TABLE**

• Set System Parameter 3: PBX TYPE = 3 (AT&T) PBX Model =  $3$  (SYSTEM 75)

*NOTE: Do not select "DEFINITY - ITAL" as PBX Type. This choice is intended for message servers installed in Italy.*

- Set System Parameter 26: DOUBLE-INTERUPTED RINGBACK= NO
- Set System Parameter 33: PBX INITIALIZE CODE = NONE
- Set System Parameter 45: SYS. RELOAD FWD STRING  $=$  NONE

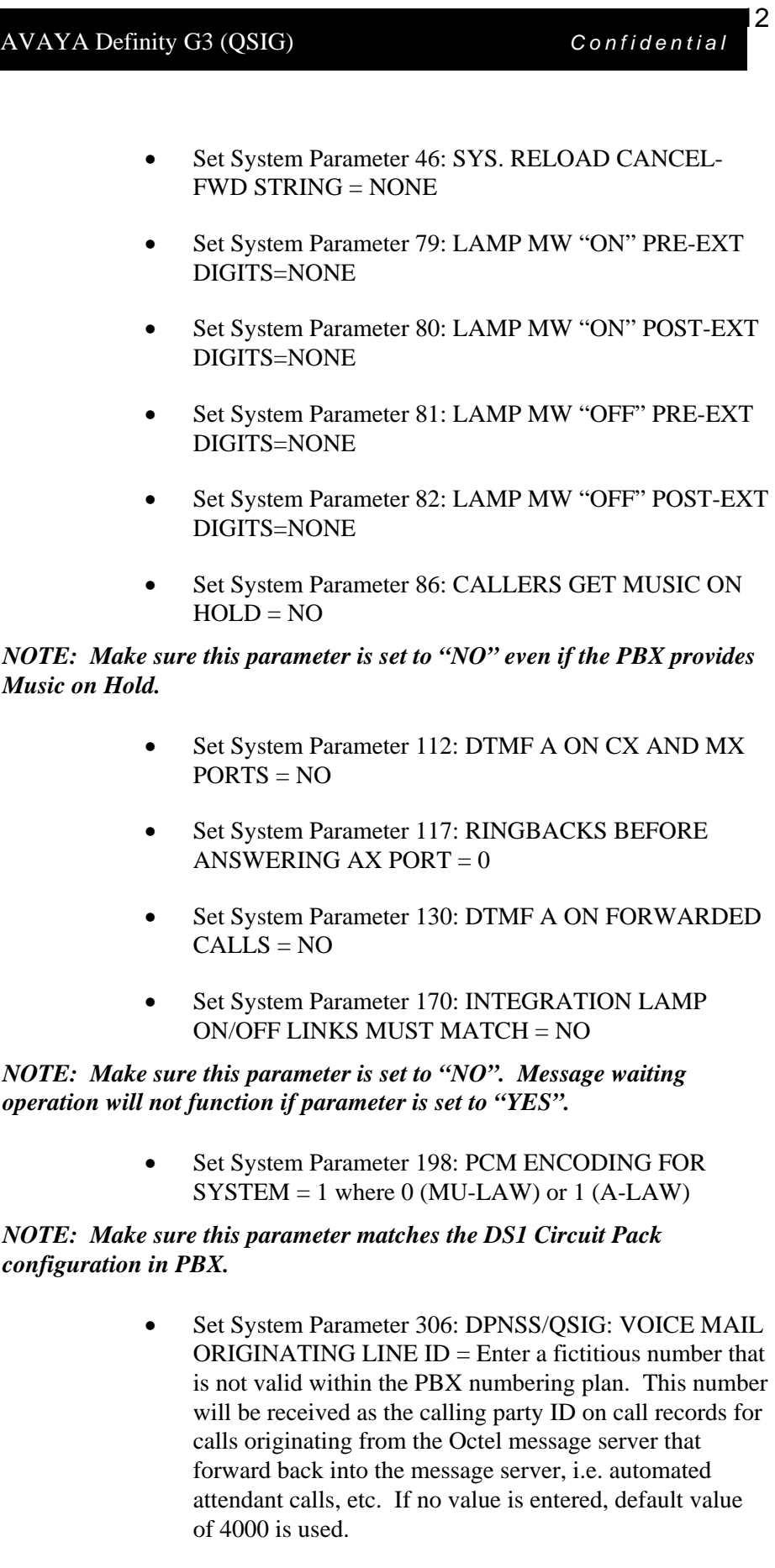

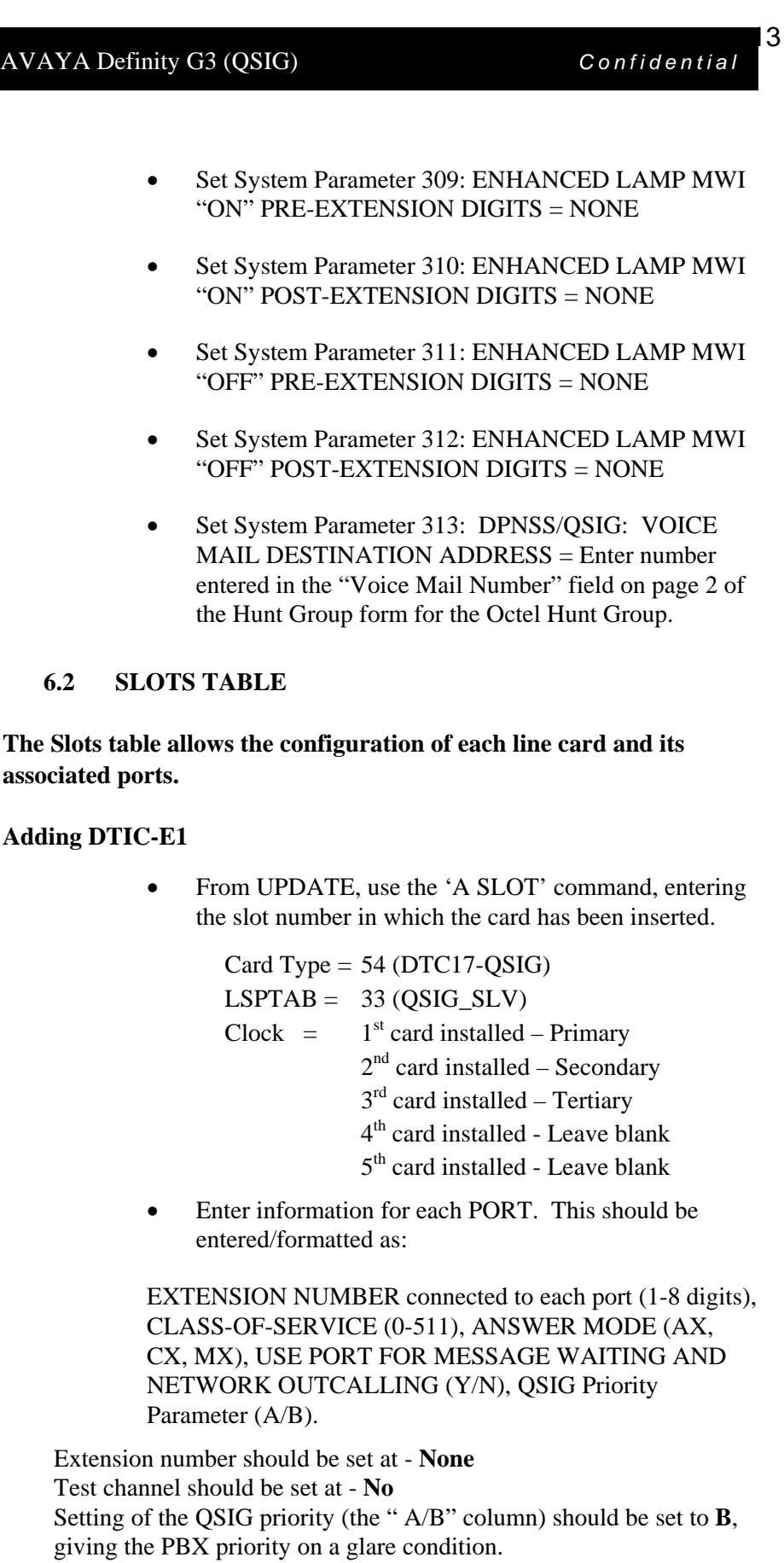

example: n,254,AX,Y,B

![](_page_13_Picture_148.jpeg)

![](_page_13_Picture_149.jpeg)

LSP table : QSIG\_SLV PRIMARY SYNC RECEIVER OF CLOCK

#### **6.3 ROUTE TABLE**

If the Route Table is configured to support a networking application, the dialing string needs to be modified for this integration.

In most common configurations, an access of 9EDXXX-YYY-ZZZZ would represent a "9" to dial outside the switch, an "E" to expect dial tone, and a D for a short delay. With QSIG integration, however, the first "D" in the dialing string is a signal to wait for a status message from the PBX (CONNECT, BUSY, etc.).

The Octel message server will stop dialing numbers after a "D" is detected within the dialing string, and will instead outpulse subsequent digits or  $*/$ # in DTMF format. In the example above, the Octel message server would only dial "9". Because of this, and because dial tone is not expected on QSIG channels, this dialing pattern needs to be modified to 9XXX-YYY-ZZZZ.

*NOTE: Other places where the "E" and "D" characters are typically used are in Information Table, Index 17 (offsite prefix digits), and possibly Index 30 (group fax number).*

#### **6.4 INFORMATION TABLE**

Index 17 of the Information Table contains the digits needed to access a trunk to complete a pager or message waiting outcall. Depending on the configuration, it may also contain the phone number to reach the pager company. As with the Route Table, the "E" for "Expect Dialtone" is not needed. The "D" character, however, may be required, although it no longer specifies "delay" in the same way. The first "D" in a QSIG outdial string is a signal to (1) wait for a CONNECT message from the PBX to proceed and (2) dial out additional characters as DTMF digits.

The most common application is pager outcall. Here are two examples:

- 1. assume a dial string of 92437622D1234#. In this example, Information Table Index 17 contains the "9", mailbox 1234 has an outdial string 2437622D1234 (the "D" is entered from the mailbox by pressing \*), Information Table Index 20 is set to YES, and System Parameter 259 contains the "#". Pauses or delay characters after the first "D" are treated as actual delays.
- 2. assume a dial string of 92437622DDD1234#, where more delays are needed before the pager company accepts input. In this example, the system "dials" 92437622 and waits for the PBX to send a CONNECT message or other call status (BUSY, VACANT...). After the CONNECT message is received, the second "D" is treated as a signal to wait for a duration equal to five times the value in System Parameter 28. The third "D" is an additional delay, and then the server sends out 1234# in DTMF signaling and disconnects.

NOTE: If the requirement is just to call an offsite number, the digits of that number can be entered without any "D" character, and the CONNECT message will be processed properly. However, if there are any nonnumeric characters required after the off-site number is dialed (e.g., the dial string ends with a #), or if any numbers must be output in DTMF format, there MUST be a "D" character after the number dialed in the outcall string. Failure to adhere to this requirement will result in a Type 42 hardware error.

The Information table can also be used to provide support for the Priority Calling feature.

This feature allows for calls to ring at a station without going to call coverage. Information Table Index 6 is configured with the Priority Calling feature access code as programmed on the PBX (feature-related system parameter form, page 2). This digit string will be dialed ahead of the extension number by the O200/300 platform. The PBX, upon receiving those digits, will ring the station without providing call coverage. Information Table Index 7 controls the number of rings before reconnecting to the caller.

#### **6.5 PORT COS TABLE**

Since this is not a DTMF integration, do not assign Attributes 62 and 68 to any port classes of service.

#### **6.6 COS TABLE**

As with other adaptive integrations, classes of service assigned to mailbox users with extensions on the switch are generally assigned Attribute 6 (Call Extension First Before Playing Greeting) and Attribute 15 (Transfer to a Ringing Extension). If Attribute 15 is not assigned, when the called party answers the phone, they will hear "Connecting..." (typical of a supervised transfer). Unlike previous integrations, connection to the caller is made as soon as the call is answered; there is no need to press a key on the DTMF keypad to speed the connection.

With this integration, Attribute 34 (Transfer Calls without Checking for Busy or No Answer) is handled in exactly the same way as Attribute 15 (Transfer to a Ringing Extension). If a busy signal or a fast busy is encountered in a QSIG transfer, the message server will abort the transfer and prompt the caller regarding the busy/fast busy status.

#### **6.7 APPLICATION DELAY TABLE**

The Application Delay table contains the timing values used by the Octel 200/300 server.

The Application Delay Table for AVAYA should be correct if the PBX type of "AT&T SYSTEM 75" is selected in System Parameter 3, with the exception that the following delays must be changed. Contact Technical Support to make the changes (Level 9 access is needed to change these Application Delay values).

![](_page_15_Picture_148.jpeg)

#### AVAYA Definity G3 (QSIG) *Confidential*

#### **Determining ring cycles with a QSIG/DPNSS integration (all PBX's):**

Ring cycles are calculated by multiplying index 7 of the Information table with the average ringback [on] added to the average ringback [off]

Single ringback (sys param 26 set to N)

i.e. ( index 7)\*(average ring time)

average ring time =  $\frac{\text{(application delay 53+54)} + \text{(application delay 55+56)}}{1}$ 2 2

If sys 26 is set to Y for double interrupted ringback, then delays 61-68 are averaged.

#### **An example of this formula listed below:**

Assume Information table index 7 is set to 3

#### APPLICATION DELAY TABLE.

INDEX DELAY (msec.)

![](_page_16_Picture_143.jpeg)

Using the application delay's above:

(53+54) 2200+1100=3300/2=1650 -ringback on

 $(55+56)$  3300+2700=6000/2=3000 -ringback off

Total =4650 (1 ring cycle) x 3 (index 7) =13950

The value 13950 means the server waits 13.950 secs. for an answer.

The value of 1 ring cycle is 4.650 secs.

#### **6.8 LSP TABLE**

The LSP table (Line Scanning Processor Table) is used to download certain variables to the line cards. The LSP table used for a line card is assigned in the configuration of the 'Slots' table.

#### **6.9 TRANSLATION TABLE**

Entries in the Translation Table enable the Octel message server to convert digits received from the PBX to a different sequence of digits. If the AVAYA PBX is part of a larger switch network and the call records sent to the Octel server reflect a Node ID as well as the actual extension numbers, the Node ID must be stripped off using the Translation Table.

![](_page_17_Picture_123.jpeg)

Below are the diagrams for the 75-ohm and 120-ohm DTIC-E1 adapters.

![](_page_18_Figure_0.jpeg)

The above information is provided by Avaya Inc. as a guide. See disclaimer on page 1.

**Testing the installation when complete** 

**Important notes regarding this integration** 

## **7.1 TESTING THE INSTALLATION**

- $\Box$  Create two mailboxes associated with two test extensions. Record a name and personal greeting for each mailbox. Put a different security code on each mailbox.
- $\Box$  Call forward the test extensions to the Octel system access number.
- □ Using one test extension, call the Octel Access number. You should hear "Please enter your security code". Enter the security code and verify that the correct mailbox has been accessed.
- $\Box$  Using one test extension, call the other test extension. You should hear the personal greeting.
- Leave a message. Verify that the message waiting indicator turns on.
- $\Box$  Verify that transfer to attendant works properly.
- $\Box$  Call the voice-processing module from a test extension. Log onto the mailbox.
- $\Box$  Review the message in the mailbox.
- $\Box$  Delete the message. Verify that the message waiting indicator turns off.

#### **8.0 CONSIDERATIONS**

- **8.1 QSIG Integration does not support forwarding from a Vector.** Currently, if calls are routed from a vector to the QSIG link(s) connected to the Octel server, the call will not pass the VDN as the called party ID. Applications requiring calls that are routed from vectors to mailboxes on the Octel server can be configured so as to route calls to phantom extensions (X-ports) configured to call-cover all-calls to the Octel hunt group.
- **8.2 Outcalls to pagers placed over analog trunks may fail.** If the CO connecting the analog trunks to the PBX does not provide answer supervision, the Octel server will not outpulse DTMF digits to the pager terminal. This problem can be eliminated by installing a Call Classifier board in the PBX (if one is not already installed), enabling system parameter customer-option "Answer Supervision by Call Classifier", and enabling "Answer Supervision" in the Trunk Group associated with the outgoing analog trunks accessed during the outcalls. Outcalls over digital trunks are not affected.
- **8.3 Transfers to ringing use additional ports.** When performing unsupervised transfers, and the transferred-to extension forwards back to the Octel server, additional ports are tied up on the Octel server, as "Path Replacement" does not occur. Two additional

ports are used for each number dialed through the automated attendant, and all these ports are in use until the transferred call is answered or the caller disconnects from the message server. Customers should consider implementing supervised transfers, or installing additional ports. Note that with supervised transfers, callers are not provided with music on hold, but are instead prompted to wait during the silence. The called party will hear a "Connecting" prompt as he/she answers the call.

- **8.4 Octel 200/300 Voice Servers can support multiple AVAYA Definity PBX's in a "centralized" voicemail arrangement only if all PBX's are connected using QSIG.** If AVAYA Definity PBX's use DCS for networking, QSIG integration cannot provide full functionality to remote PBX subscribers.
- **8.5 Message Waiting Interrogation is a feature that allows the Definity PBX to request message waiting indicator status of subscribers' stations from the Octel 200/300 Voice Server.** The following conditions will result in the PBX requesting message waiting indicators status:
	- **Switch reload.** 15 minutes after a switch reload, a message waiting interrogation request will be sent to the Octel 200/300 Voice Server.
	- **Interruption of service on a QSIG link**. 15 minutes after service is re-established on the QSIG link, a message waiting interrogation request is sent to the Octel 200/300 Voice Server.
	- **Scheduled daily maintenance routine.** Once daily, during the scheduled maintenance period (usually around 1:00 A.M. on most switches), a message waiting interrogation request is sent to the Octel 200/300 Voice Server.
- **8.6 When multiple Definity PBX's are arranged in a QSIG network, care must be taken to configure the QSIG tie trunks properly.** In order to provide full feature functionality to all subscribers, the trunk group(s) assigned to the QSIG tie trunks connecting all Definity PBX's in the network must match the configuration of the trunk group form (page 1 and 2 of the form) assigned to the Serenade QSIG trunks. An example of the trunk group administration form is illustrated on page 5 of this document.
- **8.7 Users calling into voice messaging systems using QSIG integration from off-PBX locations/long distance may experience several seconds of silence** before they hear the greeting from their voice messaging system. We have found that first sending the call to a vector and then on to the appropriate hunt group or pilot number will provide the user with audible ringing tone during the call connect sequence.

![](_page_21_Picture_120.jpeg)

AVAYA Definity G3 (QSIG) *Confidential*

22

©2004 AVAYA Inc. All rights reserved. All trademarks identified by the ®, SM and TM are registered trademarks, servicemarks or trademarks respectively. All other trademarks are properties of their respective owners. The above<br>information is based on knowledge available at the time of publication and is subject to change without not Printed in U.S.A.

## **AVAYA Inc.**

1001 Murphy Ranch Road Milpitas, CA 95035-7912 (408) 577-7000 http://www.avaya.com

The above information is provided by Avaya Inc. as a guide. See disclaimer on page 1.

![](_page_22_Picture_0.jpeg)

The above information is provided by Avaya Inc. as a guide. See disclaimer on page 1.